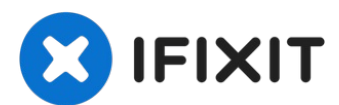

# **Sostituzione scheda madre MackBook Pro Retina 15" metà 2015**

Segui questa guida per sostituire la scheda...

Scritto Da: Andrew Optimus Goldheart

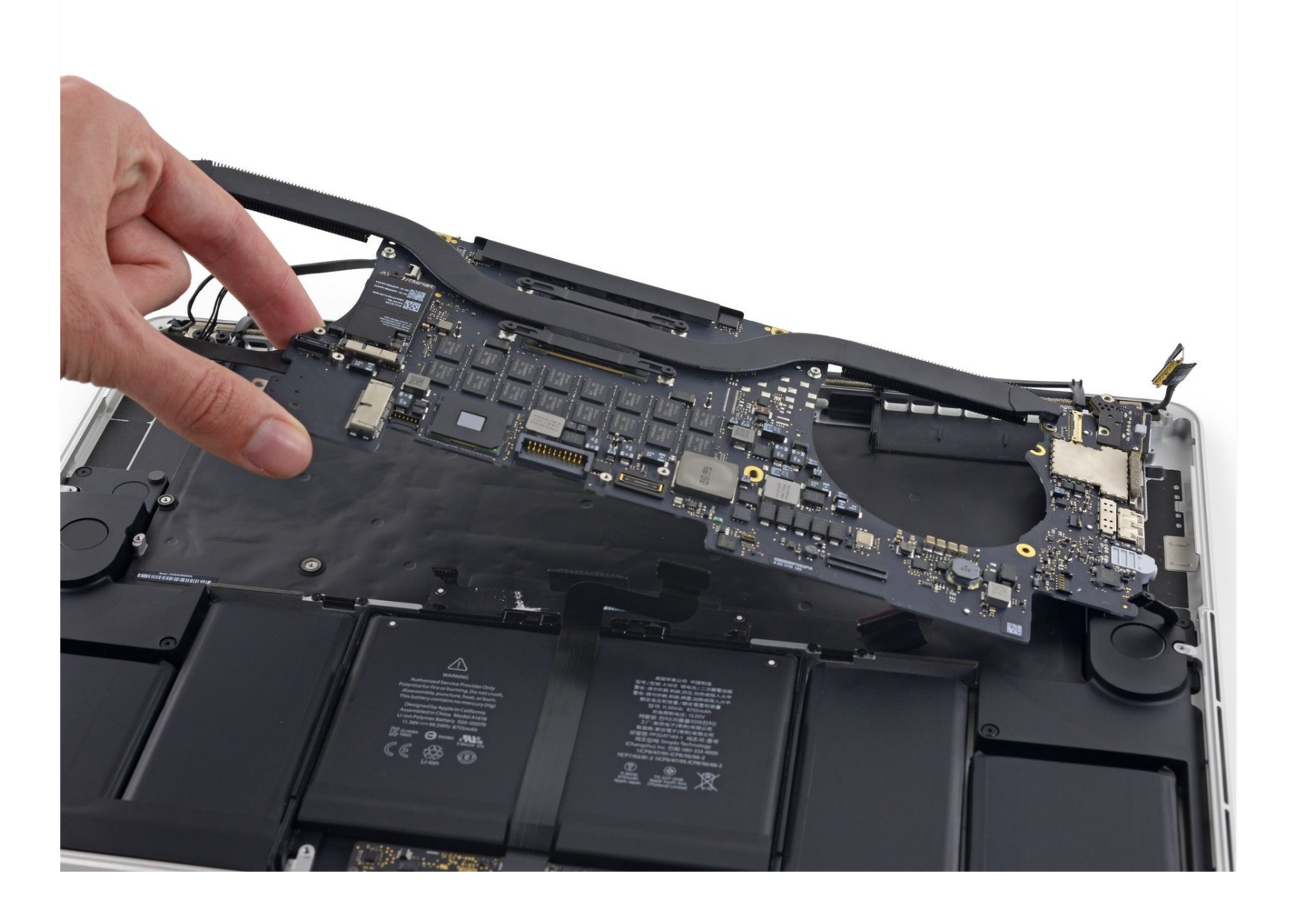

# **INTRODUZIONE**

Segui questa guida per sostituire la scheda madre nel tuo MackBook Pro Retina da 15" di metà 2015.

Non dimenticarti di pulire e riapplicare la pasta termica se rimuovi il [dissipatore.](https://it.ifixit.com/Guida/Come+applicare+la+Pasta+Termica/744) Segui questa guida per vedere come fare.

# **STRUMENTI:**

P5 Pentalobe [Screwdriver](https://www.ifixit.com/products/p5-pentalobe-screwdriver-retina-macbook-pro-and-air) Retina MacBook Pro and Air (1) [Spudger](https://www.ifixit.com/products/spudger) (1) T5 Torx [Screwdriver](https://www.ifixit.com/products/t5-torx-screwdriver) (1) [Tweezers](https://www.ifixit.com/products/tweezers) (1) Arctic Silver [ArctiClean](https://www.ifixit.com/products/arctic-silver-arcticlean) (1) Arctic Silver [Thermal](file:///Articolo/Arctic_Silver_Thermal_Paste) Paste (1) Coffee Filters or a [lint-free](http://www.amazon.com/BUNN-BCF100-B-100-Count-Basket-Filter/dp/B00006IUV3/ref=sr_1_1?ie=UTF8&qid=1370633953&sr=8-1) cloth (1) [Isopropyl](https://www.amazon.com/Amazon-Brand-Isopropyl-Antiseptic-Treatment/dp/B07NFVQCJP/ref=sr_1_1_ffob_sspa?crid=1A5JAUU7YZ9L7&keywords=isopropyl%2Balcohol%2B70%2Bpercent&qid=1682554580&sprefix=isopropyl%2Caps%2C134&sr=8-1-spons&spLa=ZW5jcnlwdGVkUXVhbGlmaWVyPUExMzFHMjFDN09UVEE3JmVuY3J5cHRlZElkPUEwMTI0ODE3MzJFVkE1SVk3R1gyTiZlbmNyeXB0ZWRBZElkPUEwNTYzNDc1UFA2MkkxSzhWTTZXJndpZGdldE5hbWU9c3BfYXRmJmFjdGlvbj1jbGlja1JlZGlyZWN0JmRvTm90TG9nQ2xpY2s9dHJ1ZQ&th=1) Alcohol 70% (1)

## COMPONENTI:

MacBook Pro 15" Retina (Mid 2015, [Integrated](https://www.ifixit.com/products/macbook-pro-15-retina-mid-2015-integrated-graphics-2-2-ghz-16-gb-ram-logic-board) Graphics) 2.2 GHz 16 GB RAM Logic Board (1) MacBook Pro 15" Retina (Mid 2015, [Integrated](https://www.ifixit.com/products/macbook-pro-15-retina-mid-2015-integrated-graphics-2-5-ghz-16-gb-ram-logic-board) Graphics) 2.5 GHz 16 GB RAM Logic Board (1) MacBook Pro 15" Retina (Mid 2015, [Integrated](https://www.ifixit.com/products/macbook-pro-15-retina-mid-2015-integrated-graphics-2-8-ghz-16-gb-ram-logic-board) Graphics) 2.8 GHz 16 GB RAM Logic Board (1) MacBook Pro 15" Retina (Mid 2015, Dual [Graphics\)](https://www.ifixit.com/products/macbook-pro-15-retina-mid-2015-dual-graphics-2-5-ghz-logic-board) 2.5 GHz Logic Board (1) MacBook Pro 15" Retina (Mid 2015, Dual [Graphics\)](https://www.ifixit.com/products/macbook-pro-15-retina-mid-2015-dual-graphics-2-8-ghz-logic-board) 2.8 GHz Logic Board (1) [MacBook](https://www.ifixit.com/products/macbook-pro-15-retina-late-2013-mid-2015-screw-set) Pro 15" Retina (Late 2013-Mid 2015) Screw Set (1)

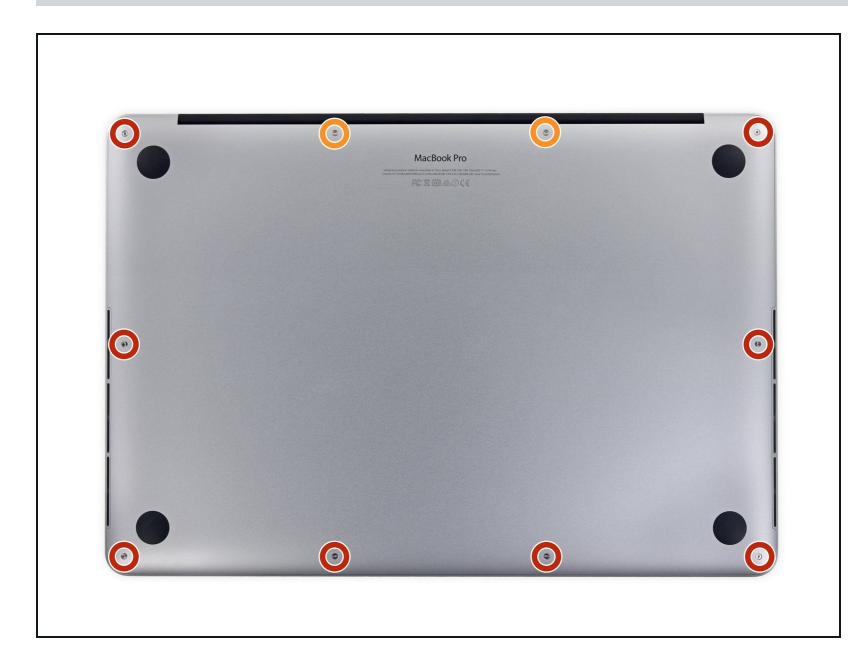

# **Passo 1 — Case inferiore**

- Rimuovi le seguenti viti pentalobe P5 che tengono unita la parte inferiore del case al resto del MacBook Pro:
- Otto da 3,1 mm
- Due da 2,3 mm

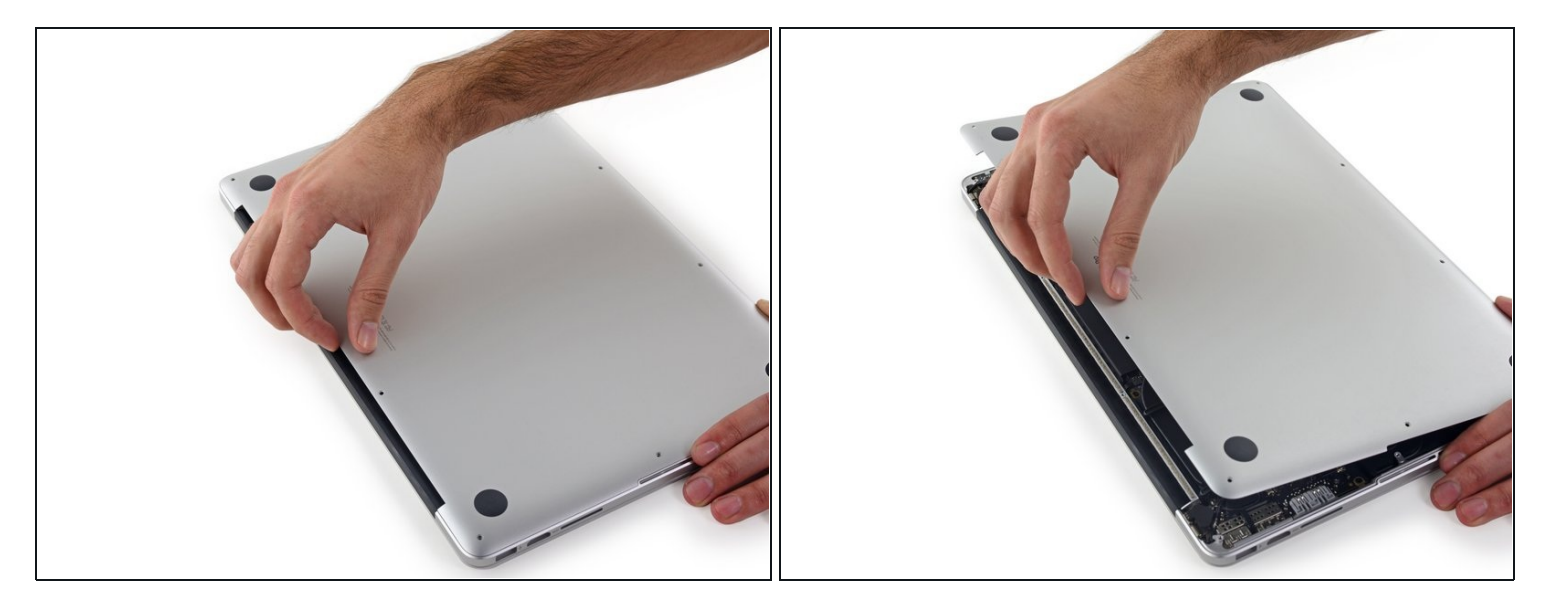

Sollevandolo delicatamente dal bordo vicino alla cerniera del monitor, alza il case inferiore dal MacBook Pro.

![](_page_2_Picture_4.jpeg)

- $\odot$  Il case inferiore è dotato di due perni di plastica (evidenziati con i rettangoli in rosso) che si inseriscono nelle clip sempre di plastica nella parte superiore del case (evidenziate nella foto con i rettangoli color arancione).
- Durante il riassemblaggio, spingi delicatamente verso il basso il centro del case inferiore per riattaccarlo alle due clip di plastica.

# **Passo 4 — Connettore batteria**

![](_page_3_Picture_1.jpeg)

Stacca lo sticker che copre il  $\bullet$ connettore batteria.

![](_page_3_Picture_4.jpeg)

- Solleva con cautela ogni lato del connettore della batteria per staccare il connettore dal suo  $\bullet$ zoccolo sulla scheda logica.
- Piega il connettore indietro verso la batteria, per evitare che possa fare contatto  $\bullet$ accidentalmente con la scheda logica.

## **Passo 6 — Cavi AirPort/fotocamera**

![](_page_4_Picture_1.jpeg)

- Usa uno spudger o delle pinzette per staccare i tre connettori dei cavi dell'antenna AirPort dalle loro sedi sulla scheda AirPort e ripiegali da un lato in modo che non diano fastidio.
- I connettori dei cavi sono **molto** fragili. Fai attenzione a sollevare solo i connettori e non i cavi o le prese.
- **Per riconnetterli allinea il connettore in posizione corretta sopra la presa e premi sul** connettore con la parte piatta di uno spudger.

# **Passo 7**

![](_page_4_Picture_6.jpeg)

Stacca la copertura destra di gomma dalla ventola e ripiegala verso l'esterno.

![](_page_5_Picture_1.jpeg)

- Usa la punta di uno spudger per spingere il connettore del cavo della fotocamera fuori dal suo zoccolino sulla scheda logica.
	- $\odot$  Accertati di spingere parallelamente alla scheda, prima da un lato e poi dall'altro, per far "camminare" il connettore fuori dalla sua sede.

![](_page_5_Picture_5.jpeg)

- Usa le dita per tirare via dalla ventola i cavi AirPort/fotocamera.  $\bullet$  $\odot$  I cavi aderiscono alla ventola, quindi staccali con cura per evitare di danneggiarli.
- Sfila con attenzione i cavi dal passacavo in plastica.
- In fase di rimontaggio, ci dovrebbe essere ancora abbastanza adesivo su questi cavi per fissarli di nuovo alla ventola.

## **Passo 10 — Cavo scheda I/O (superiore)**

![](_page_6_Picture_1.jpeg)

Rimuovi le due viti Torx T5 da 2,2 mm che fissano la copertura del connettore del cavo della scheda I/O.

![](_page_6_Picture_4.jpeg)

- Rimuovi la copertura del connettore sinistro.  $\bullet$
- Usa l'estremità piatta di uno spudger per sollevare dal suo zoccolino sulla scheda logica l'estremità sinistra del cavo della scheda I/O.

![](_page_7_Picture_1.jpeg)

- Rimuovi la copertura del connettore destro.  $\bullet$
- Usa l'estremità piatta di uno spudger per sollevare dal suo zoccolino sulla scheda logica l'estremità destra del cavo della scheda I/O.

![](_page_7_Picture_4.jpeg)

- Stacca il cavo della scheda I/O dall'adesivo che lo fissa alla ventola.
- Rimuovi il cavo.

## **Passo 14 — Ventola destra**

![](_page_8_Picture_1.jpeg)

- Usa un cacciavite Torx T5 per  $\bullet$ rimuovere le seguenti tre viti che fissano la ventola di destra alla scheda logica:
	- Una vite da 5,0 mm con una  $\bullet$ parte cilindrica lunga 2,0 mm
	- Una vite da 4,0 mm a testa  $\bullet$ larga
	- Una vite da 4,4 mm  $\bullet$

## **Passo 15**

![](_page_8_Picture_7.jpeg)

Usa la punta di uno spudger per far scattare la linguetta di bloccaggio sullo zoccolo ZIF del cavo piatto della ventola destra.

Poni attenzione a far leva sulla linguetta di bloccaggio incernierata e **non** sullo zoccolo stesso.

![](_page_9_Picture_1.jpeg)

Solleva la ventola e spingi la con cautela verso il bordo posteriore del MacBook per liberare il cavo della ventola dal suo zoccolino.

Il cavo della ventola potrebbe aderire alla scheda logica: in questo caso, per evitare di stirarlo, staccalo con attenzione mentre sollevi la ventola.

Rimuovi la ventola.  $\bullet$ 

# **Passo 17 — Ventola sinistra**

![](_page_9_Picture_6.jpeg)

Stacca la copertura in gomma di sinistra dalla ventola e richiedere in modo che non dia fastidio.

![](_page_10_Picture_1.jpeg)

- Rimuovi le seguenti tre viti che  $\bullet$ fissano la ventola di sinistra alla scheda logica:
	- Una vite Torx T5 da 3,6 mm a testa larga
	- Una vite Torx T5 da 5,0 mm  $\bullet$ con una parte cilindrica lunga 2,0 mm
	- Una vite Torx T5 da 4,4 mm  $\bullet$

## **Passo 19**

![](_page_10_Picture_7.jpeg)

Usa la punta di uno spudger per far scattare la linguetta di bloccaggio sul lo zoccolino ZIF del  $\bullet$ cavo piatto della ventola sinistra.

Poni attenzione a far leva sulla linguetta di bloccaggio incernierata e **non** sullo zoccolino stesso.

![](_page_11_Picture_1.jpeg)

Solleva la ventola e spingi la con cautela verso il bordo posteriore del MacBook per liberare il cavo della ventola dal suo zoccolino.

Il cavo della ventola potrebbe aderire alla scheda logica: in questo caso, per evitare di stirarlo, staccalo con attenzione mentre sollevi la ventola.

Rimuovi la ventola. 0

# **Passo 21 — SSD**

![](_page_11_Picture_6.jpeg)

Rimuovi la singola vite Torx T5 da 2,9 mm che fissa l'SSD alla scheda logica.

![](_page_12_Picture_1.jpeg)

Solleva il lato dell'SSD quanto basta perché superi in altezza l'altoparlante che si trova subito dietro.

Non sollevare troppo l'SSD perché potresti danneggiare i contatti con lo zoccolino.

Tira l'SSD fuori dal suo zoccolino sulla scheda logica.  $\bullet$ 

![](_page_12_Picture_6.jpeg)

- Usa la punta di uno spudger per sbloccare il meccanismo di fissaggio del connettore della scheda I/O.
- Gira lo spudger e usa l'estremità piatta per far scorrere il cavo I/O fuori dalla sua sede.  $\bullet$
- $\odot$  Spingere sul meccanismo aperto di sblocco è un modo semplice per far scivolare fuori dal suo connettore il cavo I/O. In questo modo si evitano danni accidentale il cavo o i contatti del connettore.

![](_page_13_Picture_1.jpeg)

Rimuovi le due viti Torx T5 da 3,1  $\bullet$ mm dalla scheda I/O.

![](_page_13_Picture_4.jpeg)

- Solleva lievemente il bordo interno della scheda I/O e spingi la scheda stessa verso il centro del MacBook, lontano dal bordo laterale.
- Rimuovi la scheda I/O.

## **Passo 26 — Gruppo scheda logica**

![](_page_14_Picture_1.jpeg)

- Rimuovi le due viti Torx T5 da 2,2 mm che fissano la copertura del connettore del cavo del touchpad sulla scheda logica.
- Rimuovi la copertura.

## **Passo 27**

![](_page_14_Figure_5.jpeg)

- Usa l'estremità piatta di uno spudger per disconnettere il connettore del cavo del touchpad dal suo zoccolo sulla scheda logica.
- Torcere lievemente l'estremità piatta di uno spudger è un modo facile per staccare il connettore del cavo da questo tipo di zoccoli.

Attenzione a far leva solo sul connettore e non sullo zoccolo della scheda logica.

![](_page_15_Picture_1.jpeg)

 $\bullet$ Rimuovi il piccolo coperchio di gomma della vite all'estremità d el dissipatore.

![](_page_16_Picture_1.jpeg)

- $\bullet$ Rimuovi le seguenti sei viti che fissano il gruppo della scheda logica al case superiore.
	- Una vite Torx T5 da 3,8 mm  $\bullet$
	- Due viti Torx T5 da 5,7 mm  $\bullet$
	- Una vite Torx T5 da 5,6 mm  $\bullet$ (color argento e con una tes t a più alta rispetto alle altre)
	- Una vite Torx T5 da 2,6 mm
	- $\bullet$ Una vite Torx T5 da 3,2 mm
- $\sqrt{\phantom{a}}$  In fase di rimontaggio, sistema tutte e sei le viti ma aspetta a fermarle la scheda logica finch é tutte le viti sono centrate nei loro fori e le porte esterne sono allineate con le loro aperture sul lato del case superiore. A questo punto blocca tutte le viti.

![](_page_17_Picture_1.jpeg)

- I passi seguenti illustrano in dettaglio la disconnessione di questi sei connettori. Accertati di leggere ogni passo, perché ques ti connettori sono di tipi diversi e si staccano in modo differente tra loro.
	- Cavo microfono  $\bullet$
	- Cavo altoparlante sinistro  $\bullet$
	- Cavo dati tastiera  $\bullet$
	- Cavo altoparlante destro  $\bullet$
	- Cavo retroilluminazione tastiera
	- **In fase di riassemblaggio,** assicurati di aver ricollegato tutti questi connettori e che siano completamente in posizione nelle loro sedi.
- Inserisci qui la traduzione

![](_page_18_Picture_1.jpeg)

- Usa l'estremità di uno spudger per sbloccare la linguetta di fissaggio sullo zoccolo ZIF del cavo a nastro del microfono.
- Tira fuori dal suo zoccolo, in direzione parallela alla scheda logica, il cavo a nastro del microfono.

# **Passo 32**

![](_page_18_Picture_5.jpeg)

Usa l'estremità piatta di uno spudger per sollevare il connettore dell'altoparlante sinistro e  $\bullet$ staccarlo dal suo zoccolo sulla scheda logica.

A Accertati di far leva sul connettore del cavo e non sul suo zoccolo sulla scheda logica. Far leva sullo zoccolo può portare al suo distacco dalla scheda logica.

Piega con delicatezza il cavo per allontanarlo dalla scheda logica.

![](_page_19_Picture_1.jpeg)

Stacca il nastro adesivo che copre il connettore del cavo dati della tastiera.  $\bullet$ 

# **Passo 34**

![](_page_19_Picture_4.jpeg)

Usa la punta di uno spudger per sganciare la linguetta di bloccaggio sullo zoccolo ZIF del cavo  $\bullet$ dati della tastiera.

Accertati di far leva sulla linguetta di bloccaggio incernierata e non sullo zoccolo.

Tira fuori dal suo zoccolo il cavo dati della tastiera. Attenzione, devi tirare in direzione parallela  $\bullet$ alla scheda logica e non verso l'alto.

![](_page_20_Picture_1.jpeg)

- Usa la punta di uno spudger per staccare il connettore dell'altoparlante di destra, sollevandolo dal suo zoccolo sulla scheda logica.
- Accertati di far leva sul connettore del cavo e non sul suo zoccolo sulla scheda logica. Far leva sullo zoccolo può portare al suo distacco dalla scheda logica.
- Piega con delicatezza il cavo per allontanarlo dalla scheda logica.

![](_page_20_Picture_5.jpeg)

## **Passo 36**

Usa la punta di uno spudger per sollevare il connettore della retroilluminazione della tastiera  $\bullet$ dal suo zoccolo sulla scheda logica.

![](_page_21_Picture_1.jpeg)

Usa la punta di uno spudger per sganciare il blocco del cavo dati del display e ruotalo verso il lato della porta di alimentazione MagSafe2 del computer.

#### **Passo 38**

![](_page_21_Picture_4.jpeg)

- Tira fuori dal suo zoccolino sulla scheda logica il cavo dati del display.  $\bullet$
- A Non sollevare verso l'alto il cavo dati del display, perché il suo zoccolo è molto fragile. Tira il cavo parallelamente alla superficie della scheda logica.

 $\bigwedge$  Non toccare con le mani o altri strumenti i contatti sul connettore dati o sul suo alloggiamento, perché potresti sporcare o danneggiare i pin.

Con delicatezza piega il cavo dati del display verso la cerniera del display, per rendere accessibili le viti sulla scheda MagSafe2.

![](_page_22_Picture_1.jpeg)

Rimuovi le due viti Torx T5 da 4,0  $\bullet$ mm dalla scheda MagSafe2.

# **Passo 40**

![](_page_22_Picture_4.jpeg)

Solleva e tira fuori dalla parete interna del case superiore l'intero gruppo della scheda logica.  $\bullet$ 

In fase di rimontaggio, accertati di allineare le varie porte con le rispettive cavità nel case superiore.

## **Passo 41 — Scheda madre**

![](_page_23_Picture_1.jpeg)

- Usa la punta di uno spudger per ruotare verso l'alto l'aletta di bloccaggio in metallo del cavo della presa HDMI.
- Tira delicatamente il cavo dati HDMI per sfilarlo dalla sua presa nella scheda madre.  $\bullet$ Come per il cavo dello schermo, assicurati di sfilare il connettore parallelamente alla faccia della scheda madre. Non tirarlo verso l'alto. Non toccare il connettore.

## **Passo 42**

![](_page_23_Picture_5.jpeg)

Sfila il connettore del MagSafe 2 dalla sua presa (parallelamente alla scheda madre). $\bullet$ 

![](_page_24_Picture_1.jpeg)

Svita la vite Torx T5 da 2,9 mm che fissa la scheda AirPort alla scheda madre.

## **Passo 44**

![](_page_24_Picture_4.jpeg)

Solleva l'estremità della porta AirPort giusto il sufficiente per farlo passare sopra il dissipatore proprio lì dietro.

Non sollevare troppo la scheda AirPort, o potresti danneggiare i contatti o la presa.

- Sfila la scheda AirPort dalla sua presa sulla scheda madre.  $\bullet$ 
	- C'è un pad termico leggermente adesivo sotto la scheda AirPort. Assicurati di riapplicarlo quando reinstalli la scheda.

![](_page_25_Picture_1.jpeg)

- Svita le quattro viti Torx T5 da 3,4 mm dai supporti del dissipatore.
- $\odot$  Queste viti tengono fermi due supporti a molla del dissipatore, che tengono fermo il dissipatore sulla CPU. Potrebbero scattare verso l'alto quando rimuovi la prima vite.
- Rimuovi i supporti del dissipatore.  $\bullet$

![](_page_25_Picture_5.jpeg)

## **Passo 46**

- Rimuovi il dissipatore.
- Durante il rimontaggio, assicurati di pulire la CPU e il dissipatore e di riapplicare la pasta termica sulla CPU. Segui [questa](https://it.ifixit.com/Guida/Come+applicare+la+Pasta+Termica/744) guida per vedere come fare.

Per rimontare il dispositivo, segui le istruzioni in ordine inverso.